$\equiv$  MENU

# betheme

# Knowledge Base

Search the Knowledge Base **Search the Knowledge Base** and the Search the Knowledge Base **Search in the Search of America**  $\alpha$ 

#### Creating Navigation Menus

Created April 22, 2020 | Author Rohit | Category BeOnePage

BeOnePage supports the WordPress Custom Menus feature, you can create and arrange a group of navigation links for your visitors to find the important parts of your site faster. BeOnePage allows you to have 2 Custom Menus: **Header Menu** in theme's header and **Social Menu** in theme's footer. To set up your navigation menus, go to **Appearances -> Menus**. Also, you can manage your menus directly from the WordPress Customizer (**Appearances -> Customize -> Menus**).

Archives

**Categories** 

No categories

Home

Open Ticket

Meta

Log in

Entries feed

Comments feed

WordPress.org

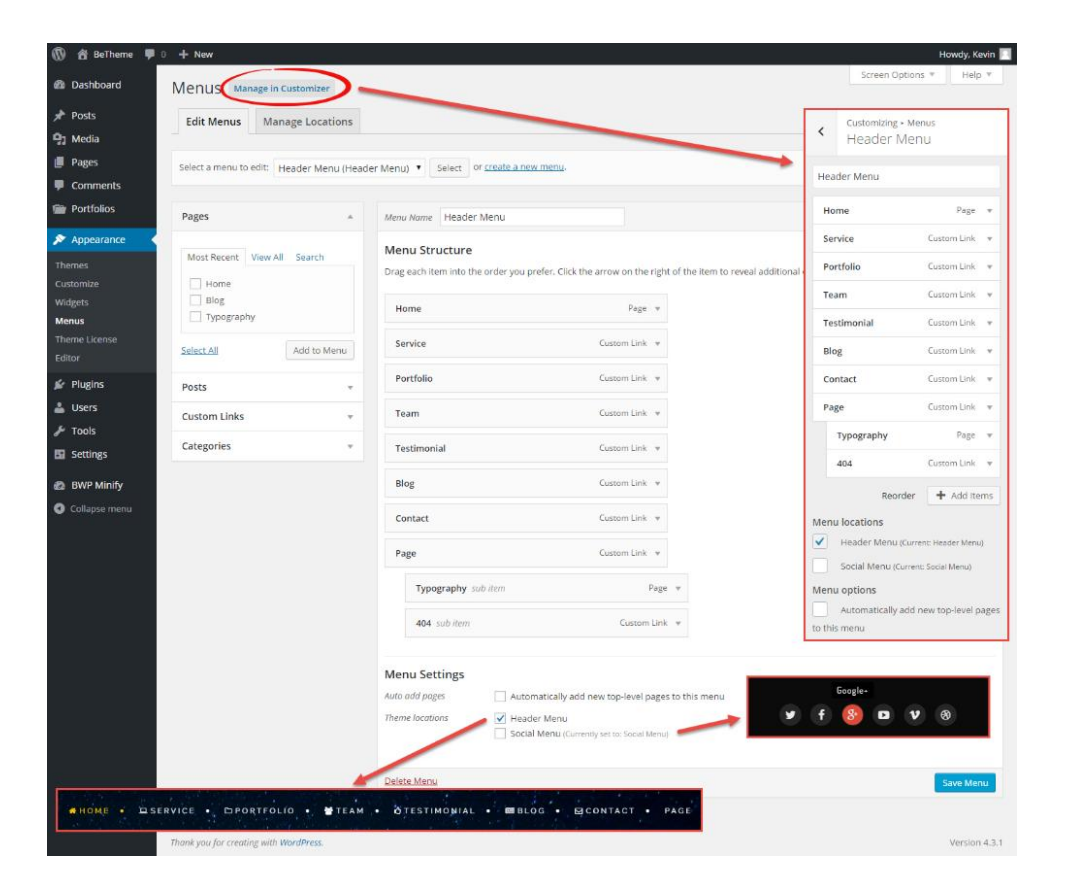

### Note

*Menu Icons are not supported by WordPress Customizer, so you need to set Menu Icons* from **Appearances -> Menus.** 

- **Header Menu**
	- 1. Click **create a new menu**. Give your menu a name (e.g. Header Menu), then click Create menu.

2. Now you're ready to add menu items from the boxes on the left, such as pages, categories, and links.

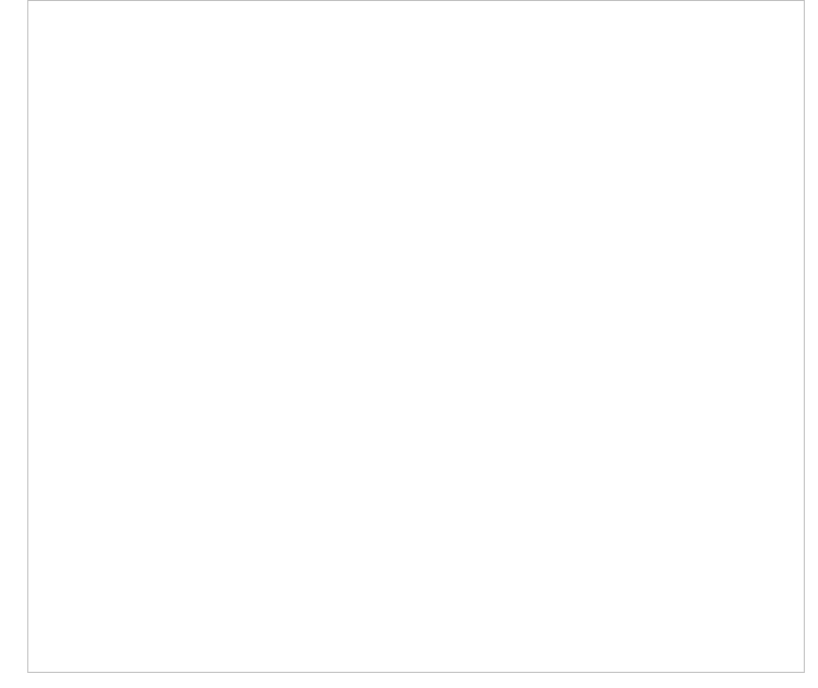

If you need, you can choose an icon for the menu item.

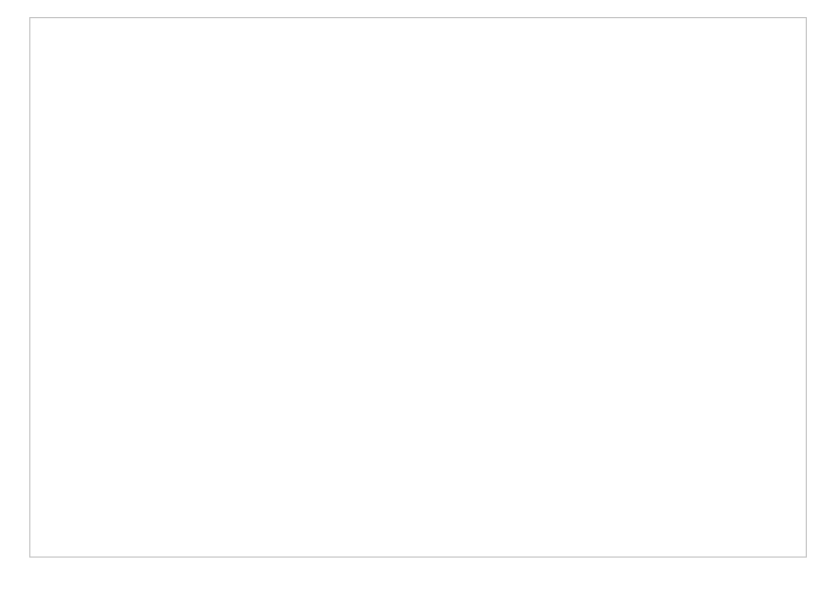

### Note

*If you want to create jump links (also known as anchor links) that take you* to a specific module of the Front *Page, you need use Custom*

*Links box to add the jump link to your menu items. Instead of putting a full URL, simply type the number sign (#) followed by the word you set for the Module ID, like this:*

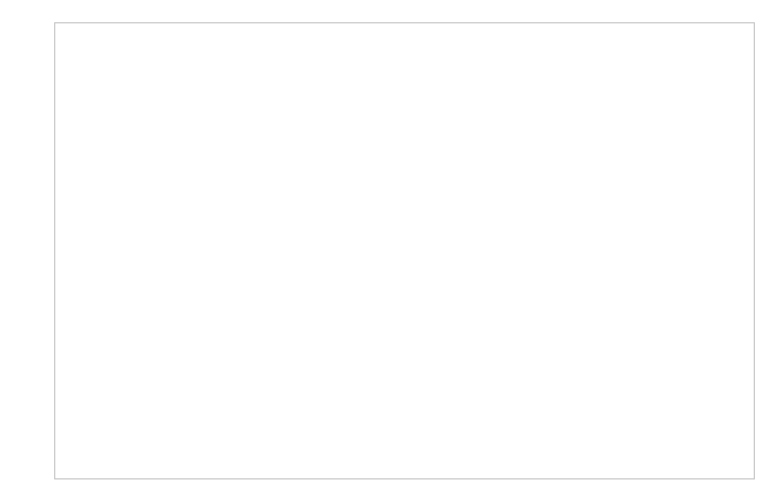

3. When you have your menu items arranged in order, click **Save Menu**. **Don't forget to assign the menu to a theme location**.

#### **Social Menu**

Social media icons can be displayed in your site footer. These small social media buttons link to services like Twitter and Facebook, allowing visitors to quickly access your social pro files. BeOnePage offers a special custom menu (Social Menu) for adding your social media icons. It's easy to add social links with Custom Links box. **Don't forget to select an icon for your social link.**

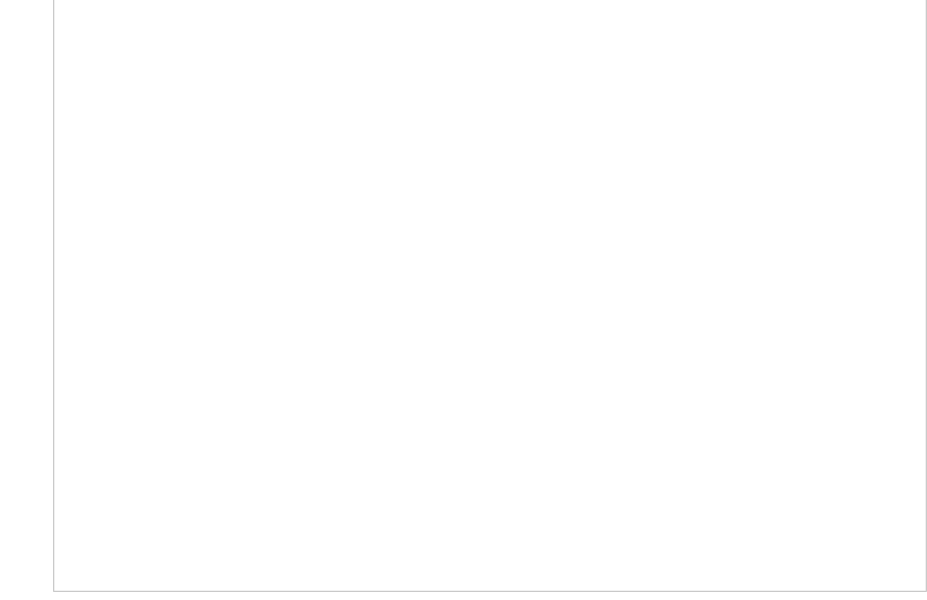

#### Was this article helpful?

Yes No

## Related Articles

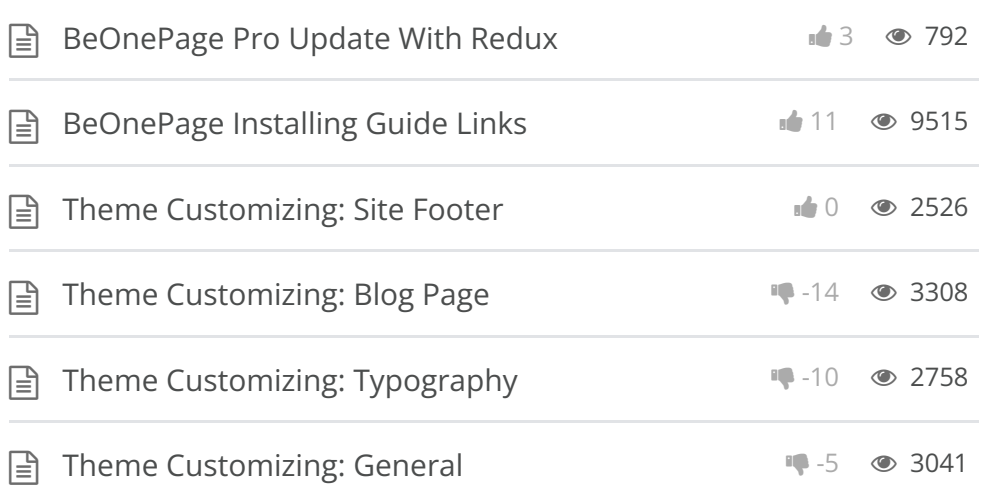

#### BeTheme WordPress Theme

Powered by Xtendify.